# **PROCEDIMIENTO PARA GENERAR FORMATO DE PAGO DE EXAMEN DE SELECCIÓN.**

#### **1.- Ingresa a la siguiente liga para generar Formato Único de Pago:**

<https://sfpya.edomexico.gob.mx/recaudacion/>

**2.- Seleccionar organismos auxiliares.**

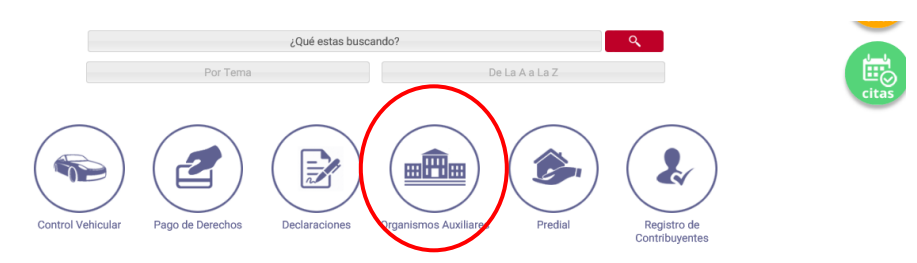

## **3.- Introducir el nombre de la Universidad Politécnica de Atlautla.**

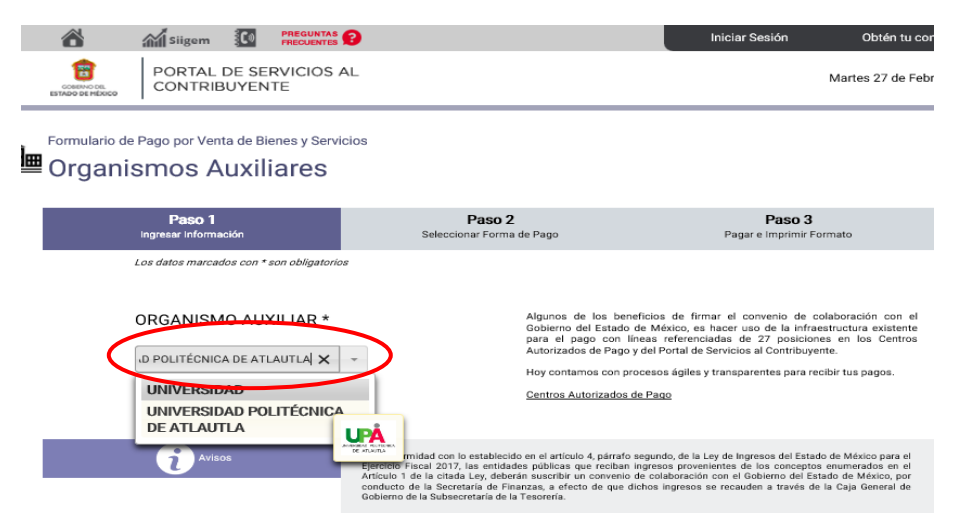

## **4.-** En el apartado de número de control, escribir la fecha de nacimiento en el siguiente formato **ddmmaa.**

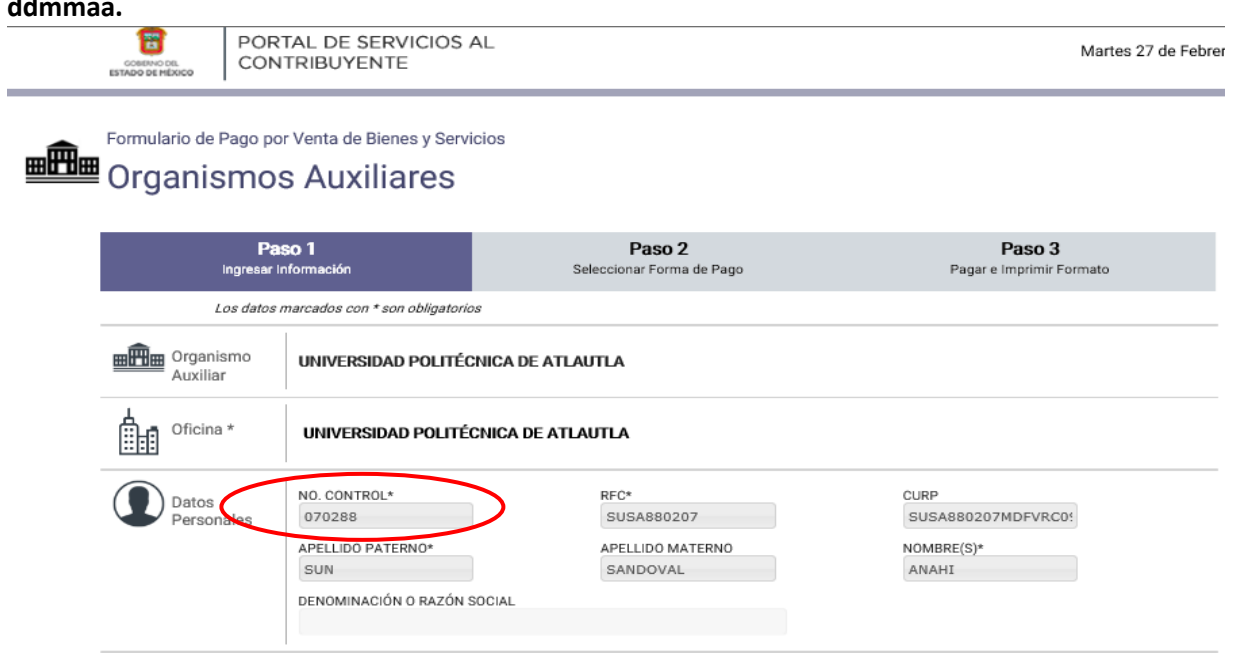

#### **5.- Tipo: Exámenes**

#### **Concepto: Examen de Selección.**

## **Cantidad: 1**

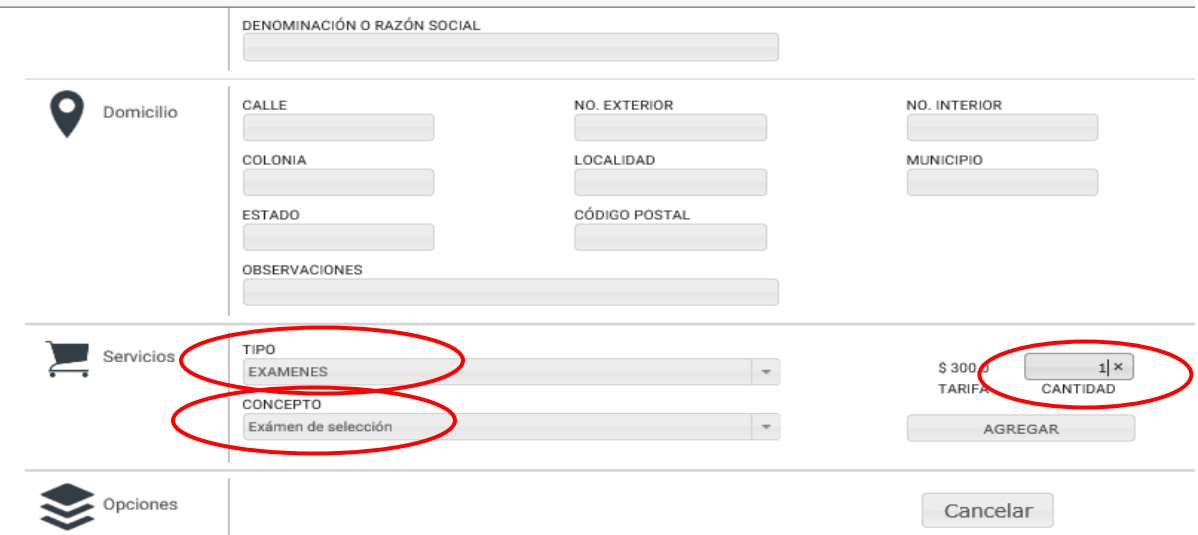

6.- Agregar

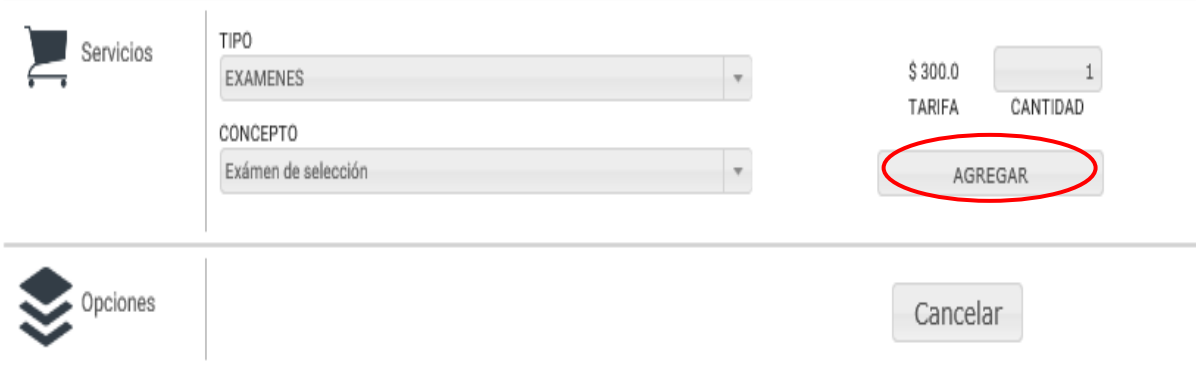

## **7.- Siguiente**

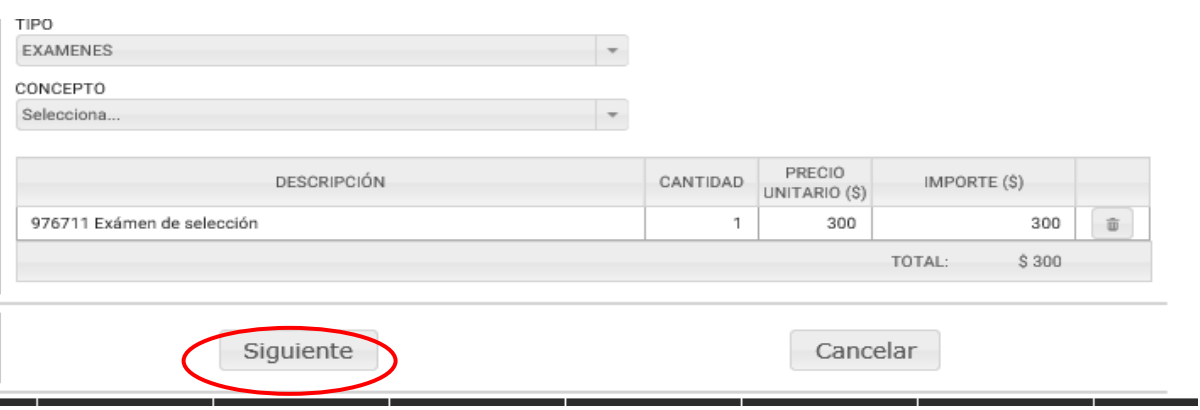

## **8.- Imprimir**

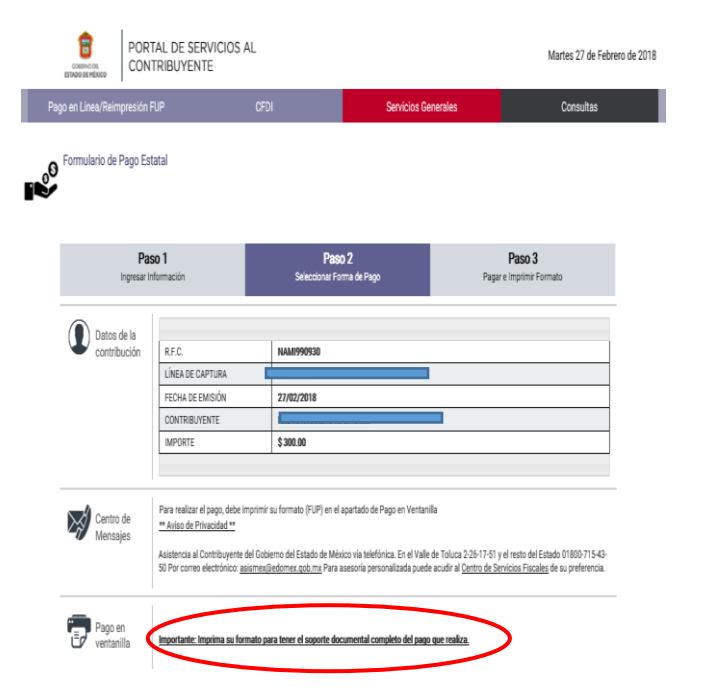

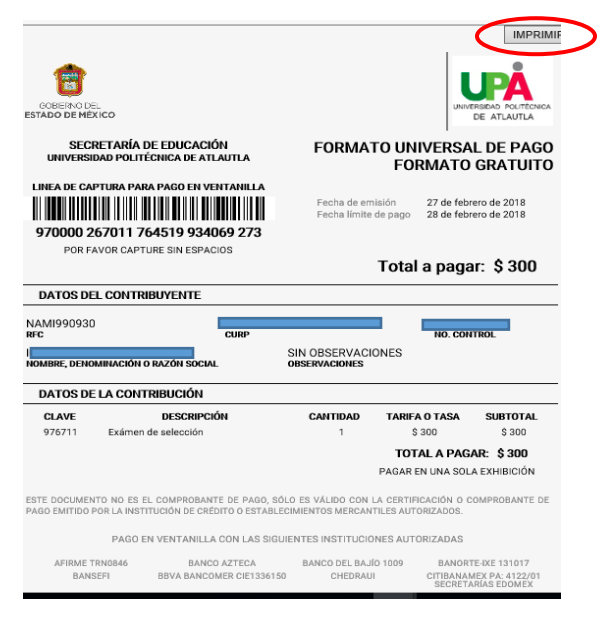